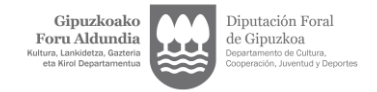

## **3.1 TRAMITAR LICENCIA FEDERADA**

Entrar en la solicitud para expedientes de autorizaciones: [https://w390w.gipuzkoa.net/WAS/CORP/DAVAutorizacionesWEB/publico?locale=es\\_ES](https://w390w.gipuzkoa.net/WAS/CORP/DAVAutorizacionesWEB/publico?locale=es_ES)

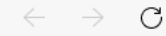

https://w390w.gipuzkoa.net/WAS/CORP/DAVAutorizacionesWEB/publico?locale=eu\_ES

Bizkor sartzeko, jarri gogokoak hemen gogokoen barran. Kudeatu gogokoak orain

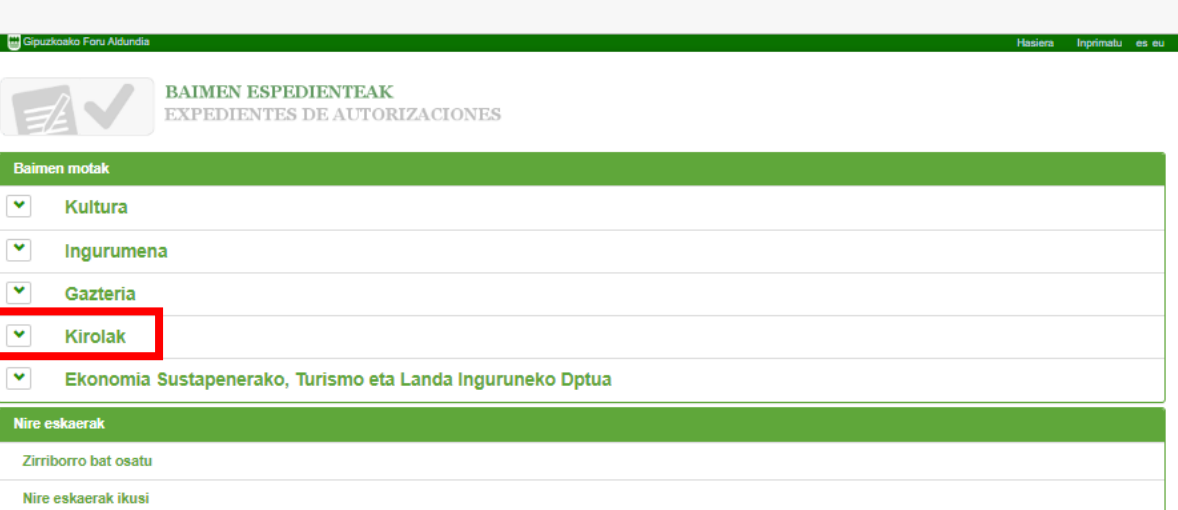

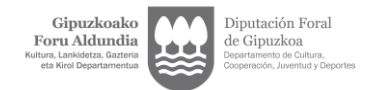

### Gipuzkoako Foru Aldundia

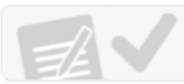

**BAIMEN ESPEDIENTEAK<br>EXPEDIENTES DE AUTORIZACIONES** 

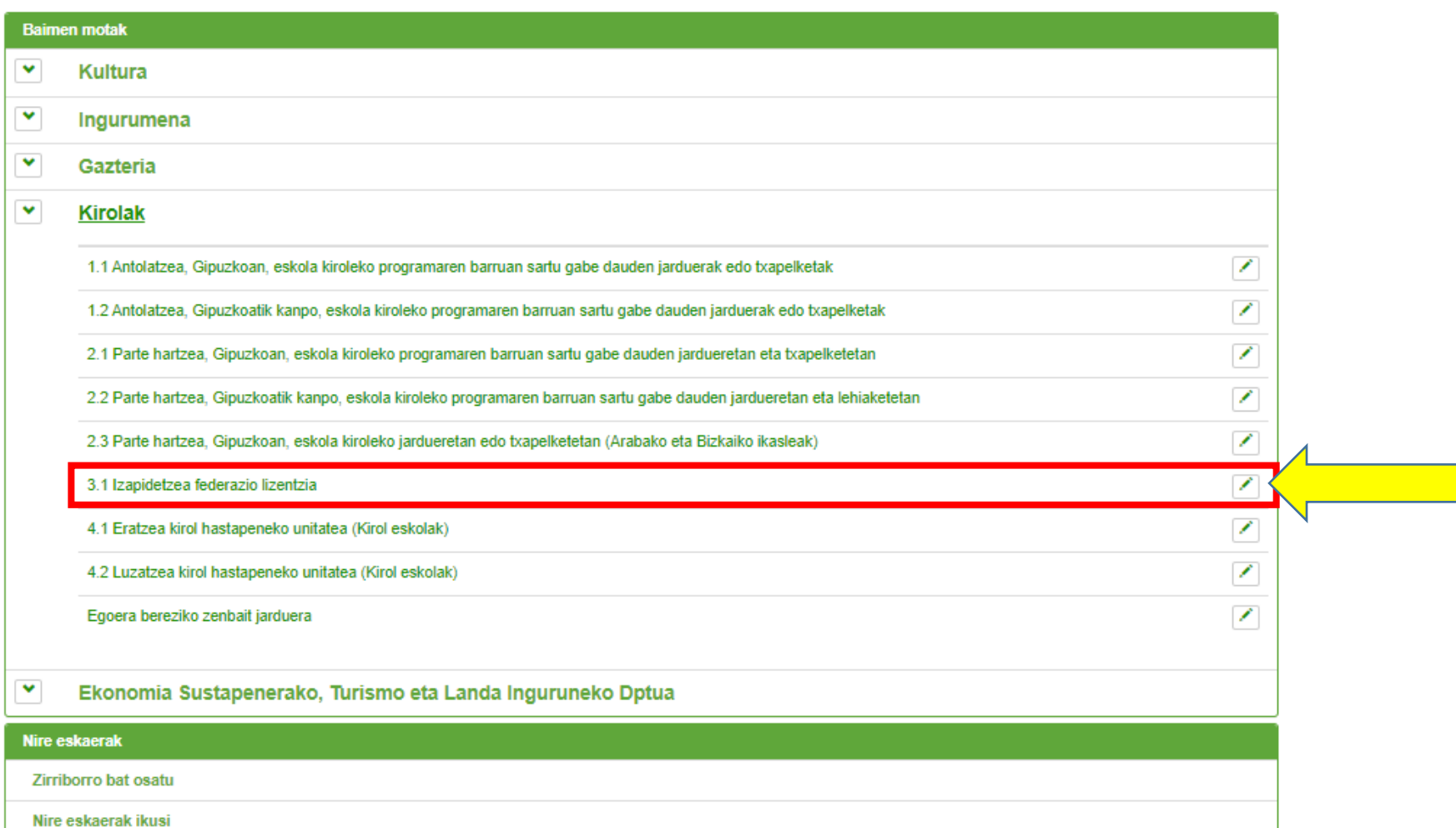

Hasiera Inprimatu es eu

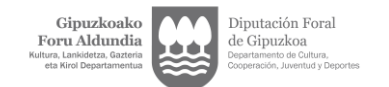

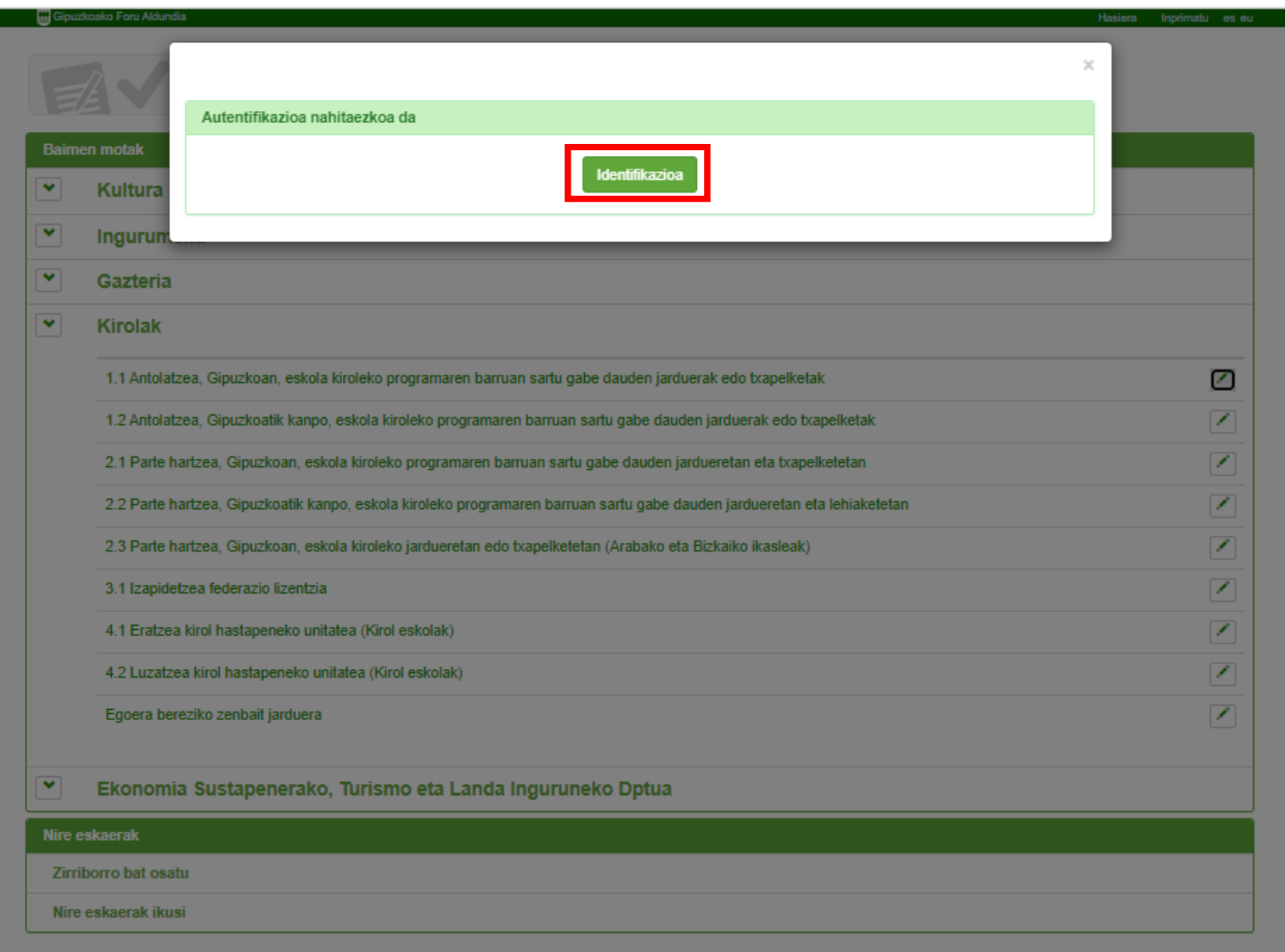

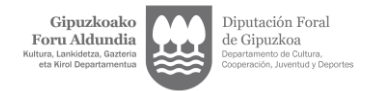

← → C https://egoitza.gipuzkoa.eus/WAS/CORP/WATTramiteakWEB/inicio.do?idioma=E&app=EXPDE

Bizkor sartzeko, jarri gogokoak hemen gogokoen barran. Kudeatu gogokoak orain

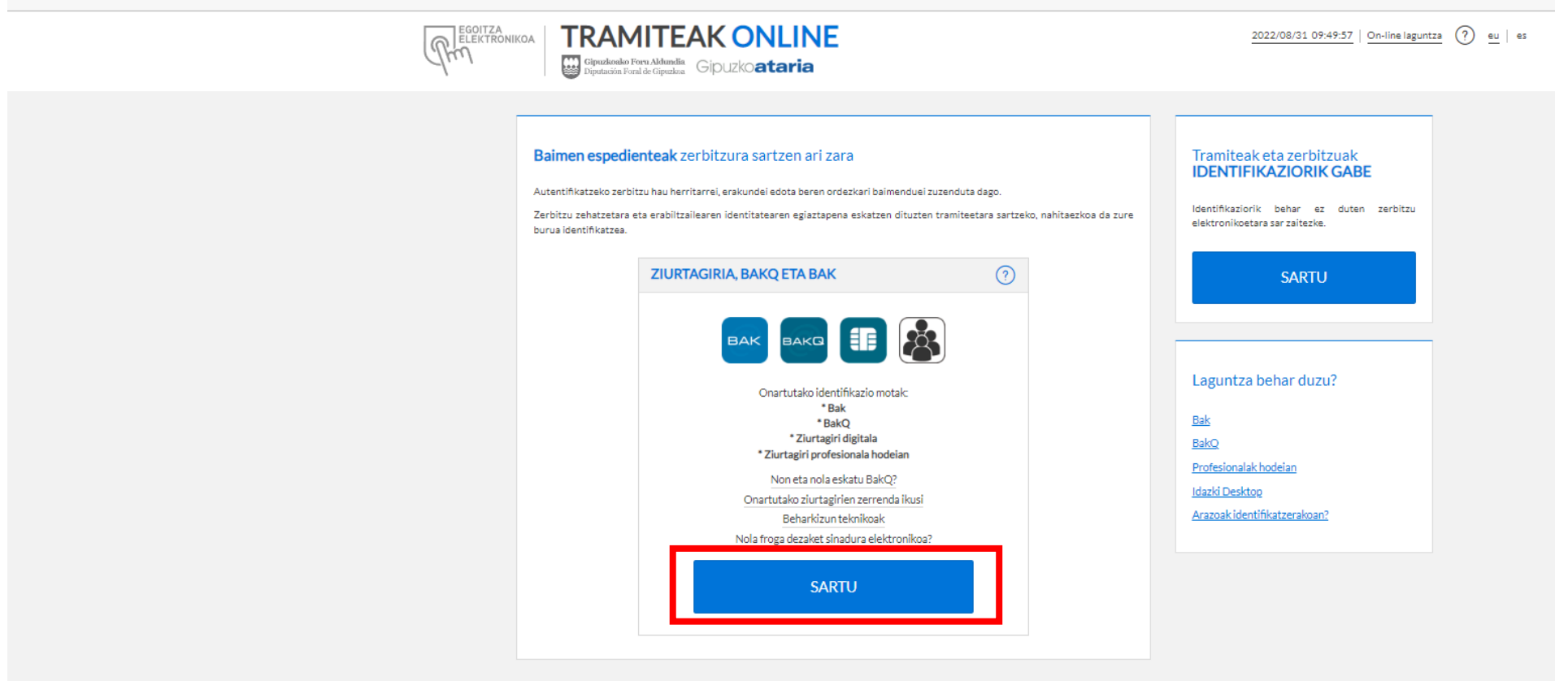

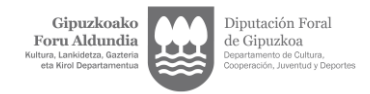

1) Escoge el que corresponda. La solicitud debe tramitarse mediante 2) Rellenar usuario/a y contraseña. su representaten legal. En el caso de que la entidad no tuviese designado/a un representate legal, dispone del siguiente [tutorial.](https://www.gipuzkoa.eus/documents/4004868/0/ordezkaritza_gida_kirolak-es.pdf/3d0fa306-50b7-4ee0-392e-1bb26391d8e0) Además, el/la representante legal puede asignar un/una representante volunario/a para solicitar las autorizaciones (tramite en el tutorial).

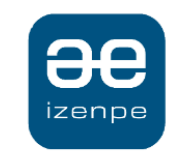

Euskadiko identifikazio elektronikoa

Diputación Foral de Gipuzkoa/ Gipuzkoako Foru Aldundia-k zure autentifikazioa eskatzen du

Aukera ezazu hurrengo identifikazio sistema hauetatik zein erabili nahi duzun:

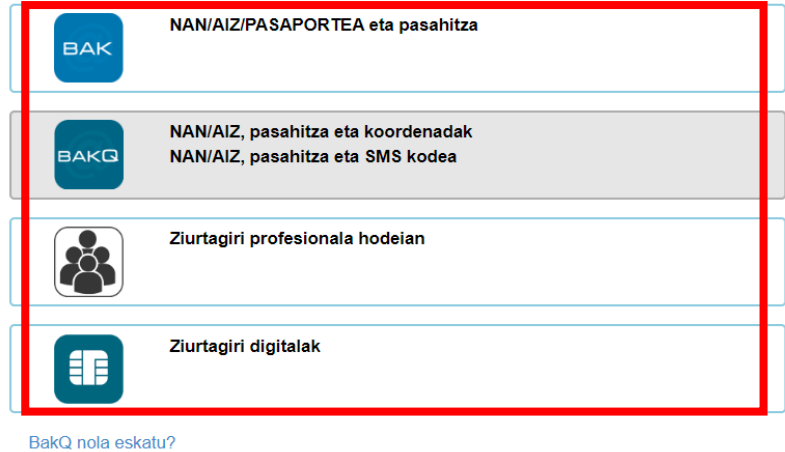

Ezeztatu

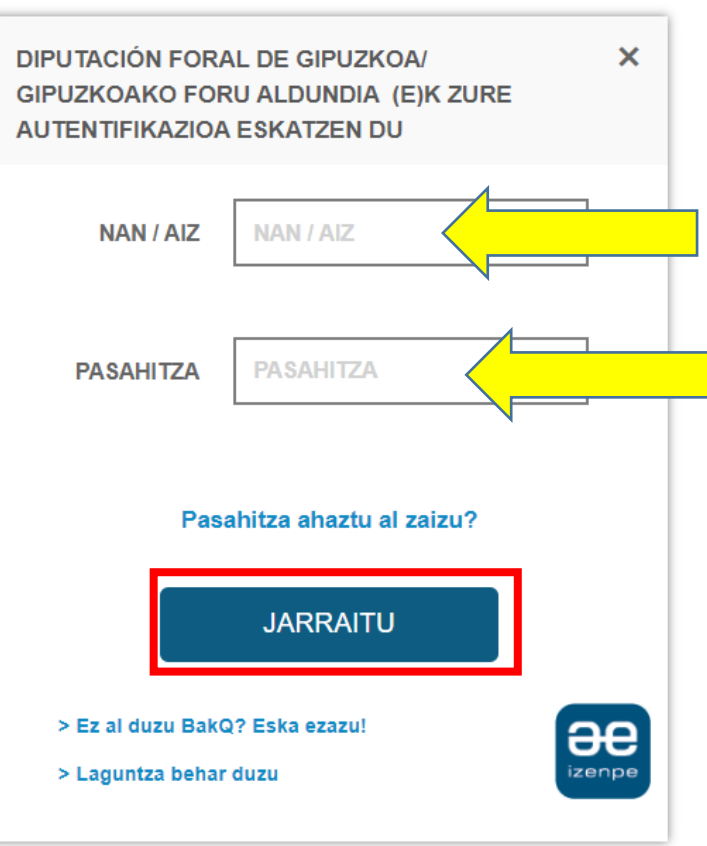

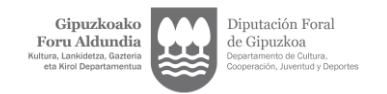

#### Gipuzkoako Foru Aldundia

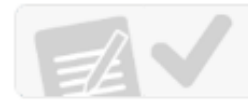

# BAIMEN ESPEDIENTEAK<br>EXPEDIENTES DE AUTORIZACIONES

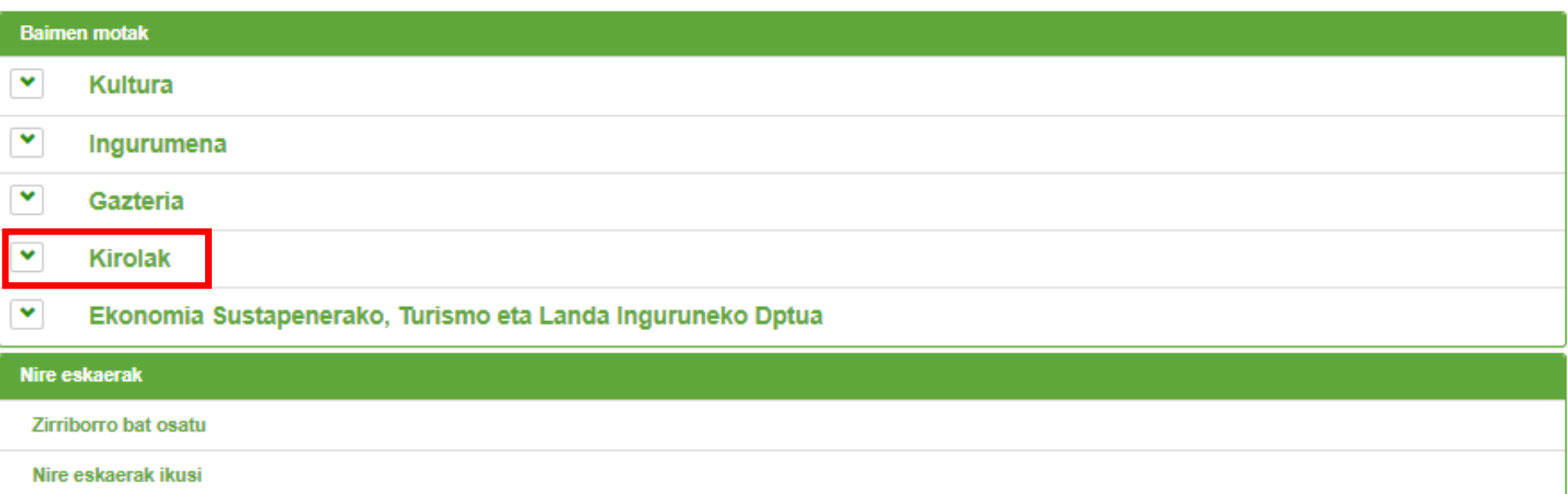

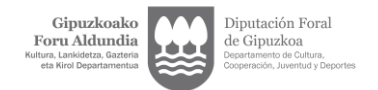

### Gipuzkoako Foru Aldundia

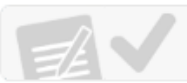

**BAIMEN ESPEDIENTEAK** 

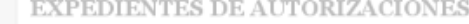

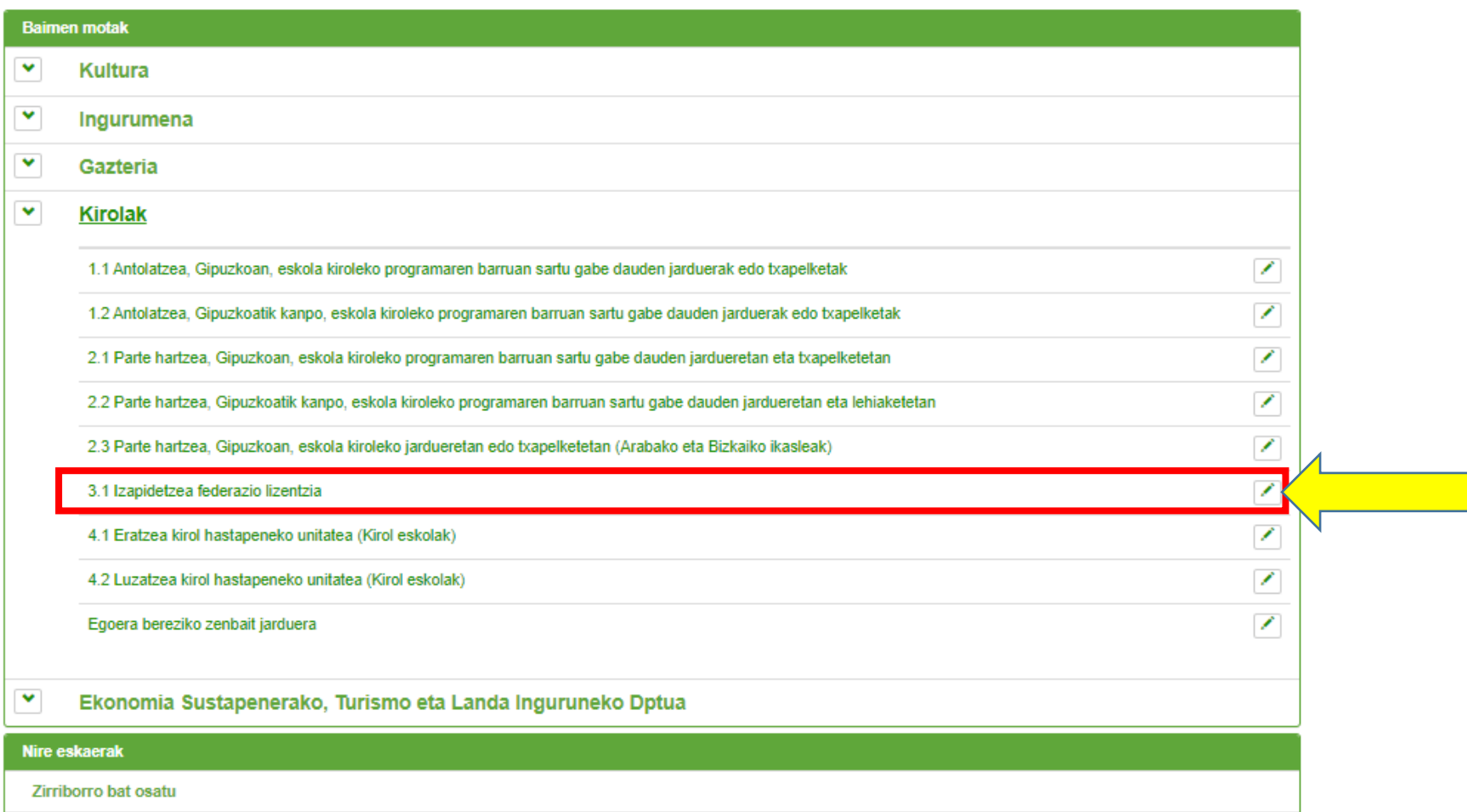

Nire eskaerak ikusi

Hasiera Inprimatu es eu

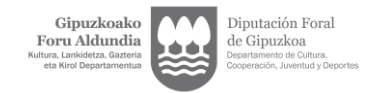

Si has utilizado tu firma electrónica personal, el consentimiento se ha identificado con tu propio nombre. **La solicitud debe realizarse en nombre de la entidad. Para ello, la solicitud debe ser tramitada por el/la representante legal o voluntario/a.**

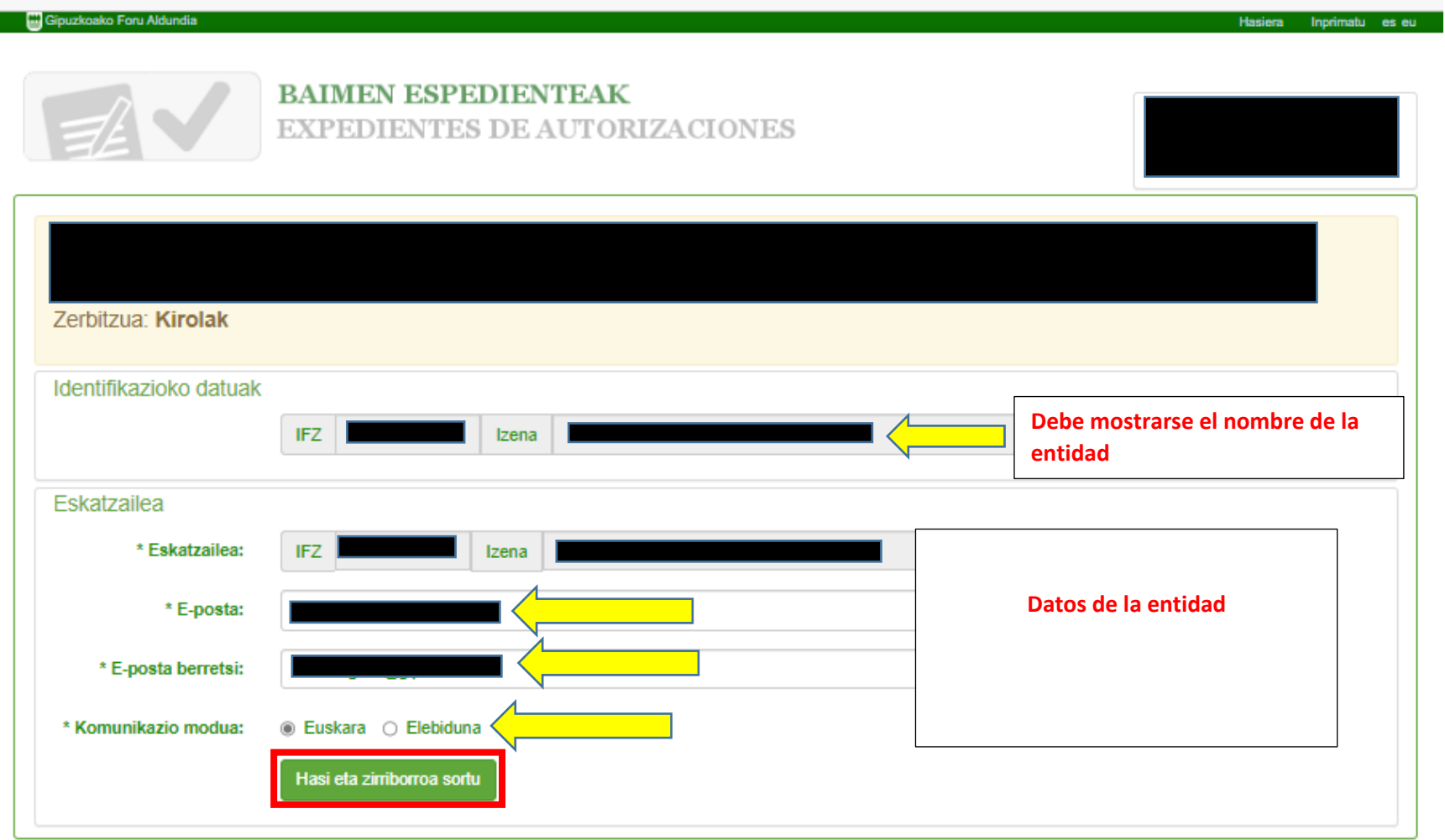

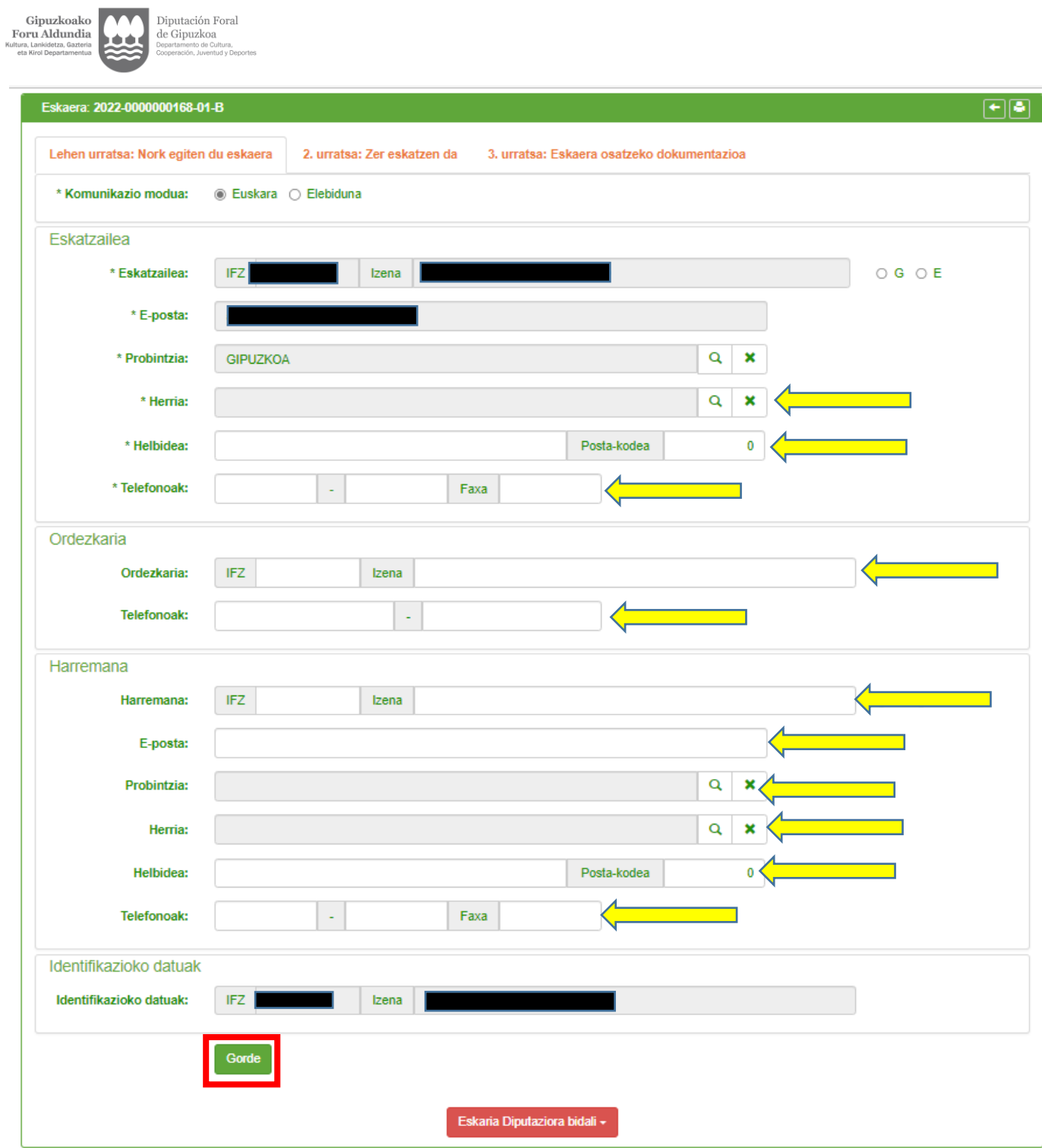

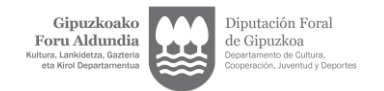

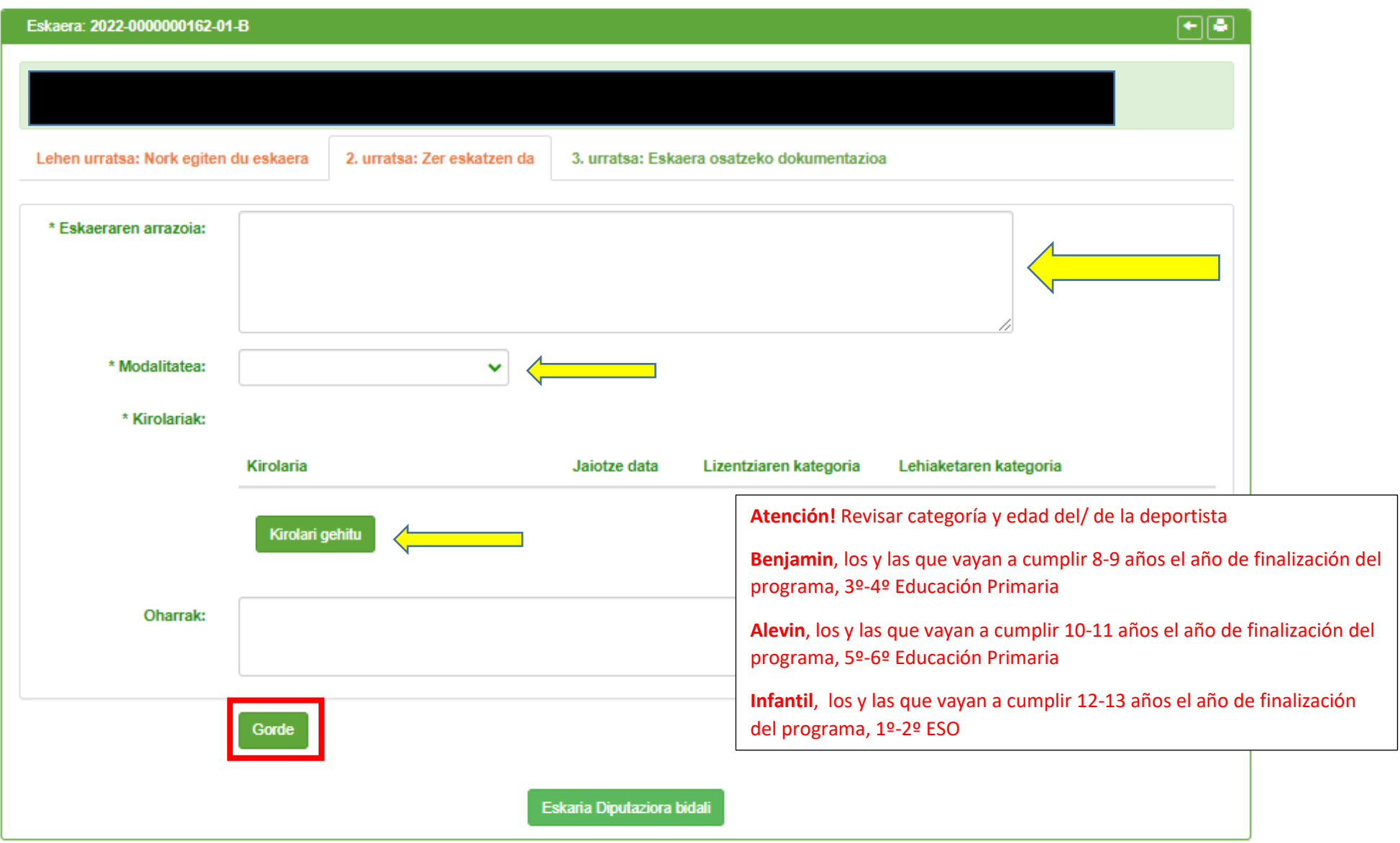

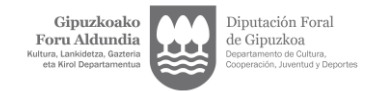

A tener en cuenta a la hora de introducir la información en el apartado "**añadir deportista**" para solicitar que escolares de categoría INFANTIL participen en una categoría inmediatamente superior a la que le corresponde:

- Si la solicitud es para que el o la **escolar infantil compita todo el año en categoría inmediatamente superior** a la que le corresponde (categoría cadete) indicar CADETE en los partados señalados en rojo y azul.

- Si la solicitud es para que el o la **escolar infantil compita de vez en cuando en la categoría inmediatamente superior** a la que le corresponde, indicar INFANTIL en el apartado categoría de la licencia (recuadro rojo) y CADETE en el apartado de la categoría de la competición (recuadro azul).

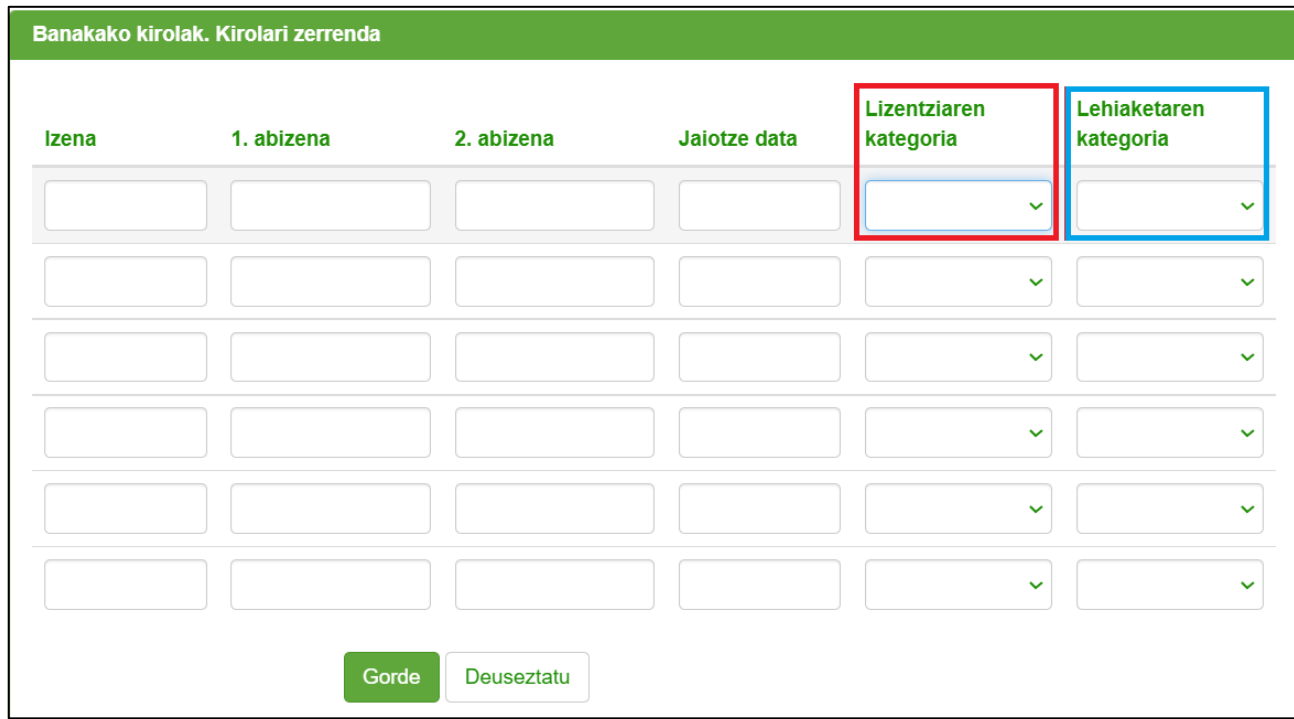

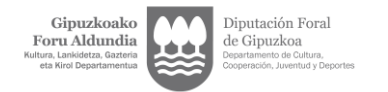

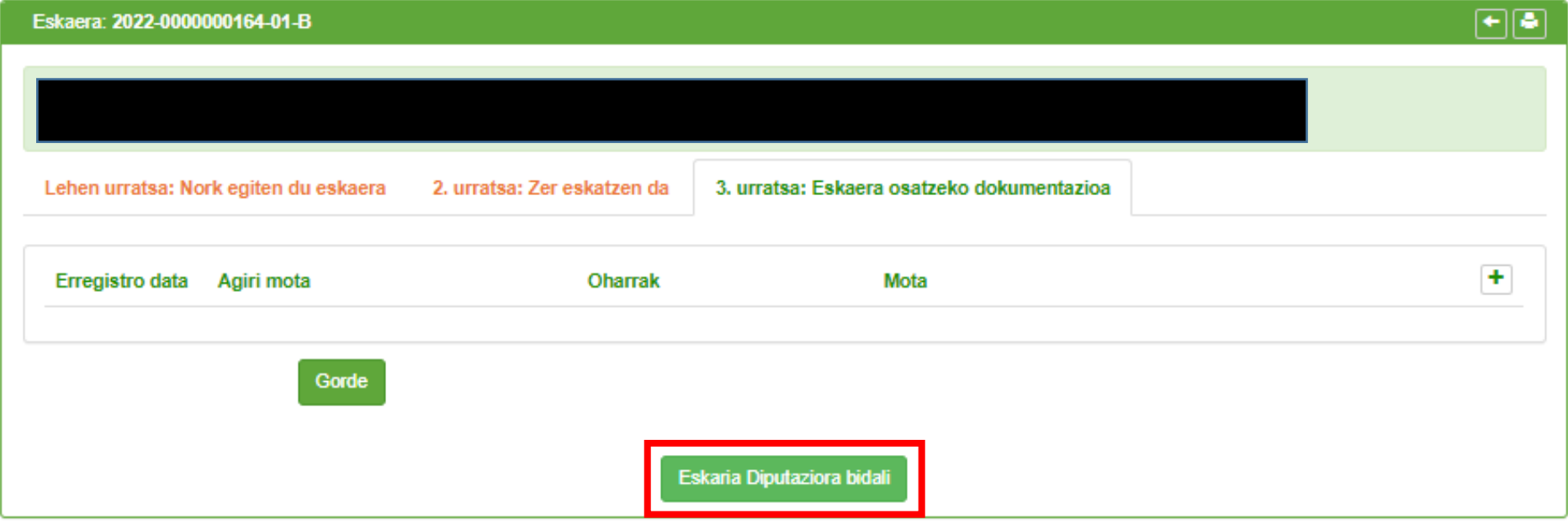

**All Contract Contract Contract Contract Contract Contract Contract Contract Contract Contract Contract Contract Contract Contract Contract Contract Contract Contract Contract Contract Contract Contract Contract Contract C** 

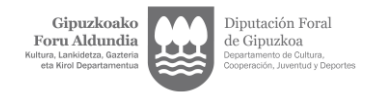

# Berrespena Gogoratu behin eskaera bidalita ezin izango dituzula datuak aldatu ez eta agiriak erantsi. ¿Zure eskaera Aldundira bidali nahi dezu? Deuseztatu Onartu

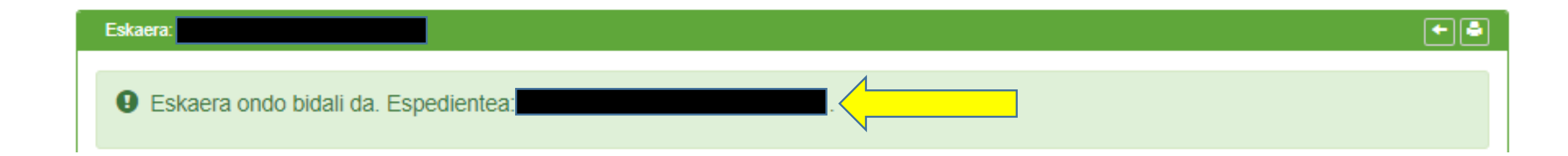

Comprobar que la solicitud se ha tramitado correctamente y recibirás un correo electrónico como justificante.

El Departamento de Deportes, tras analizar la solicitud emitirá la respuesta correspondiente.

 $20\%$